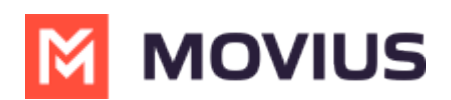

## Grant Movius permission to access resources in your organization. . .

Last Modified on 08/12/2022 6:25 pm

This instruction is necessary to resolve an error message: "Movius needs permission to access resources in your organization that only an admin can grant. Please ask an admin to grant permission to this app before you can use it".

## Before you start

- This instruction must be completed by an Office 365 Global Administrator.
- This instruction assumes Microsoft Authenticator and/or Company Portal is already configured.
- You'll need these IDs:
	- iOS Application Client ID: d658ce6b-6fc6-4491-bb50-099c264f53f0
	- Android Application Client ID: 85690b2e-8dce-40c6-95e3-2bb2495a1c2e

# Resolving the error

This setting is available on Office 365 tenant on Consent and Permissions under Enterprise applications of Azure Active Directory

#### Option 1:

As a Global Administrator, create an Admin Consent workflow and approve the request from User for Movius Application.

#### Option 2:

Login to Movius MultiLine for Intune app as a Global Administrator and provide consent on behalf of the Organization for the permissions mentioned in Table-1.

Note: this is a one-time activity per Office 365 Tenant/Domain.

### Table-1

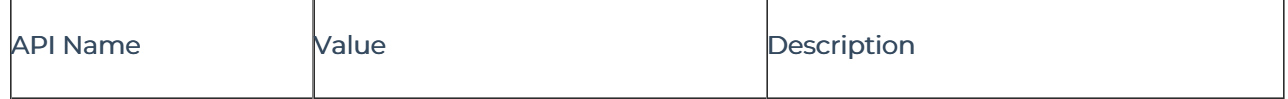

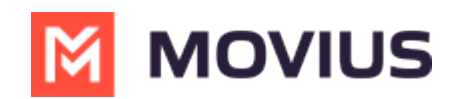

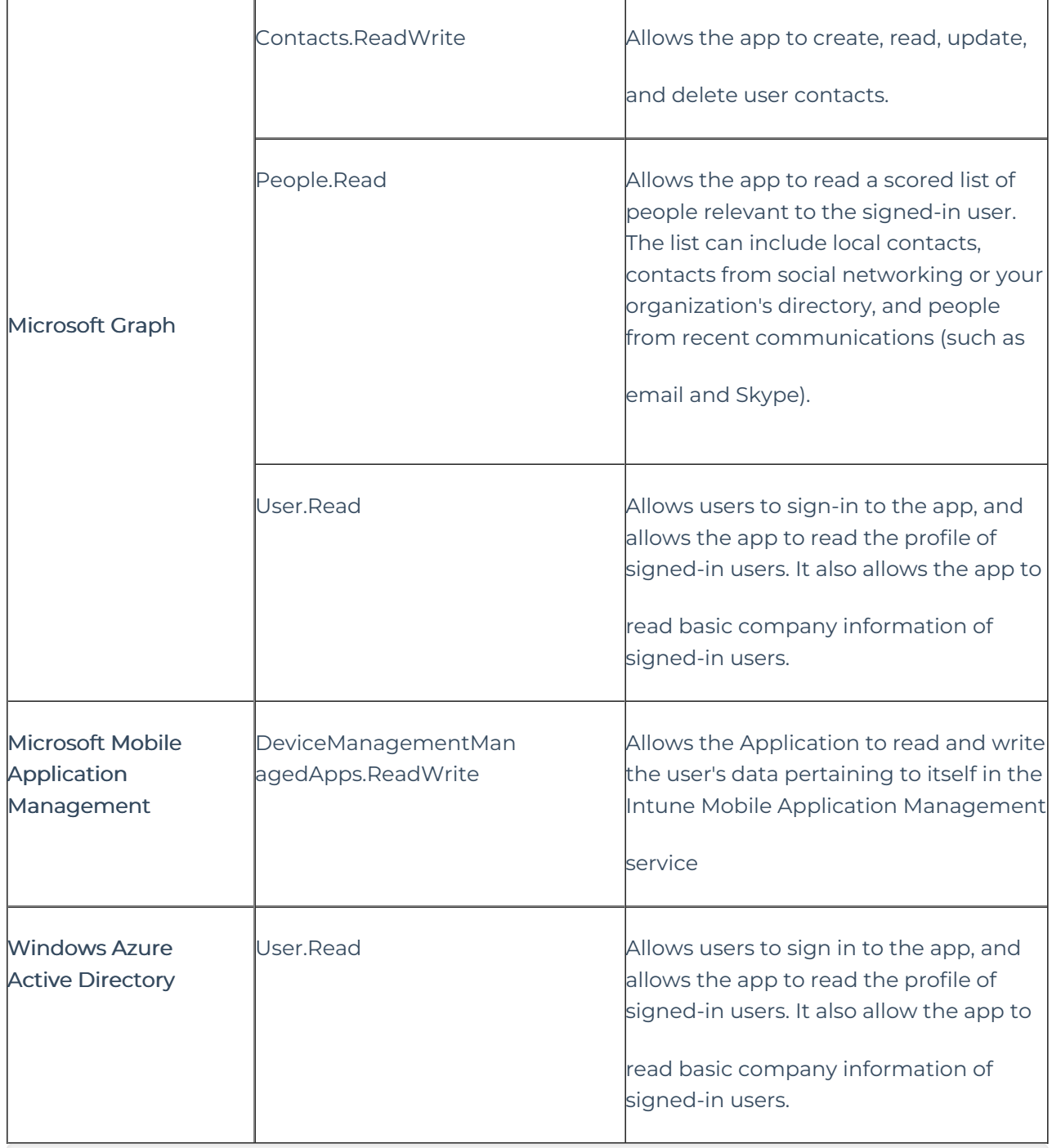

Intune admin consent can be provided using the following URLs for MultiLine for Intune on iOS and Android.

- iOS: https://login.microsoftonline.com/ff09bbb8-e54e-4d2c-a3bd-0c807e716431/adminconsent?client\_id=d658ce6b-6fc6-4491-bb50-099c264f53f0
- Android: https://login.microsoftonline.com/ff09bbb8-e54e-4d2c-a3bd-0c807e716431/adminconsent?client\_id=85690b2e-8dce-40c6-95e3-2bb2495a1c2e